# Tips for the Best Experience from RSO's Digital Stage

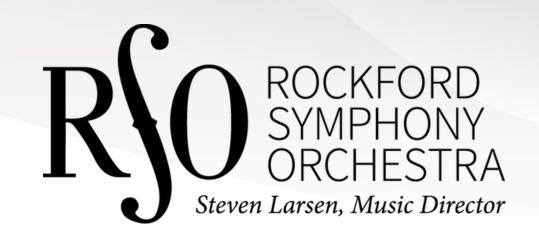

## **BASIC TIPS**

## Use headphones

If you are viewing on your own on a phone, tablet, computer, or laptop, consider using a nice pair of headphones. Even a small pair of ear buds provides better quality sound than most smart devices or laptops.

If watching with an acquaintance, consider purchasing a low-cost headphone splitter from a local store with an electronics section. This will allow two (or more) people to connect headphones to one headphone jack on a smart device or computer/laptop.

## Adjust the volume

Be sure your computer or laptop volume is turned up by clicking on the small speaker icon in the lower right corner of your screen.

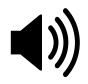

#### Watch in full screen mode

You can expand the picture to full screen by clicking the square icon in the lower right corner of the YouTube player.

## Watch on a large screen

Want to watch the performance on a large screen? Connect your laptop to a TV!

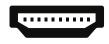

You must have an HDMI output on your laptop and an HDMI input on your TV. Virtually all TVs purchased in the last decade have this port. Most laptops purchased in the last six to seven years have this port as well.

Connect the TV and laptop using an HDMI cable. The HDMI cable probably connects to your TV in a slot labeled HDMI 1 (or some other number). Using your remote control, press the input button to select the input that matches the label where you plugged in the HDMI cable. Your laptop screen should now be mirrored on your TV. If your home TV is connected to a home theater or stereo system, you have the ultimate listening experience available. Unfortunately, every system is different so we can't provide more specific instructions on this.

#### For the Tech Guru

You may be able to wirelessly stream the performance from your laptop or smart device straight to your TV without the need for an HDMI cable. If you have the YouTube app installed on your Fire Stick, Chromecast, smart TV, or other entertainment streaming device, you might be in luck.

From the Digital Stage page on the RSO's site, open the concert video in YouTube by clicking on the "YouTube" icon in the bottom right corner of the video screen. Once in YouTube on any device, click the icon near the bottom right corner of the YouTube video to select options for "play on TV." This allows you to control the video player via your smart device or computer/laptop but view wirelessly on your TV.

Once clicked, a menu will show you if you have any connectable streaming devices in range. Tutorials for connecting streaming device like Amazon Fire Stick or Google Chromecast are available online.

# **TROUBLESHOOTING**

# Close other programs

When viewing on a smart device or computer, close other programs so your machine can dedicate all resources to streaming the concert.

# Reset your wireless router and/or modem

Our digital devices need rest just like us...but only for a few seconds. To give your wireless router and/or modem a fresh start before streaming a concert, power down the device for thirty seconds to one minute and then restore power.

## Restart your computer or other device

Just like your wireless router or modem, a computer or smart device can start to "lose its edge" after remaining on for long periods of time. Give it a break by restarting prior to enjoying a streaming concert.